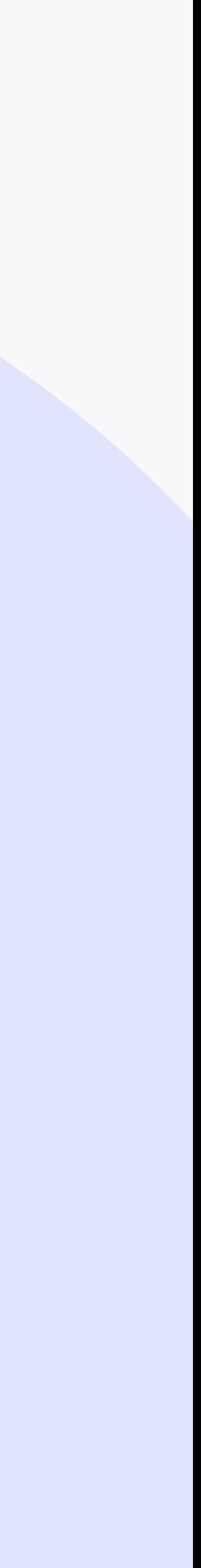

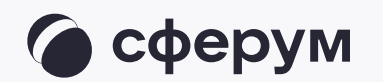

Инструкция веб-версия

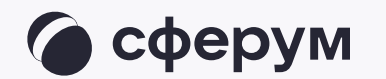

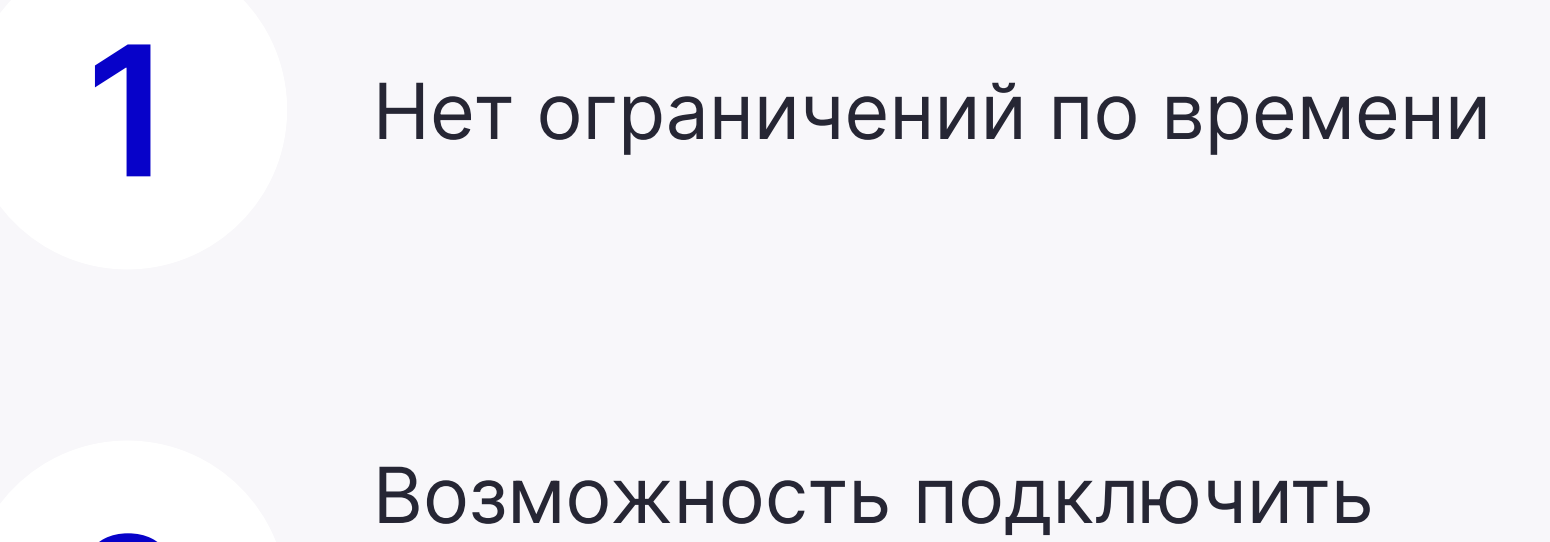

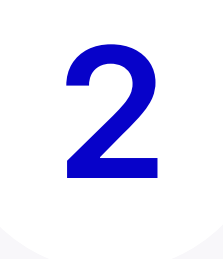

незарегистрированных пользователей

Полностью российская разработка

Минимальная скорость интернет-соединения — от 10 Мбайт. Рекомендуем подключаться через кабель-канал, а не через Wi-Fi

Нет спама и рекламы

# Основные преимущества звонков в VK Мессенджере

1

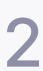

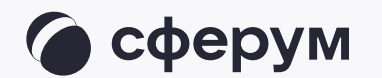

- Перейдите по ссылке web.vk.me, чтобы начать работу в чатах 1.
- Нажмите «Войти» 2.

**А Через VK Мессенджер можно войти и в учебный профиль** Сферума и в обычный. В зависимости от ваших целей выбирайте, под каким профилем авторизоваться

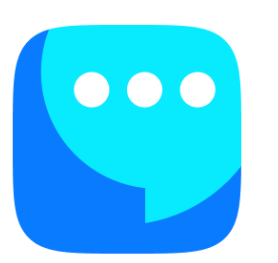

#### **VK Мессенджер**

Чтобы начать общаться, войдите через VKID

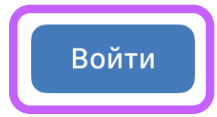

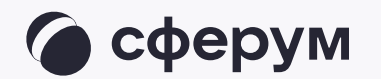

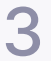

Введите ваш номер телефона, по которому вы регистрировались в Сферуме. Или создайте учебный профиль, если у вас его ещё нет 3.

#### **K**<sub>ID</sub>

#### В серсис «VK Мессенджер» можно войти через VK ID

Единый аккаунт для сервисов VK  $\infty$ и партнеров

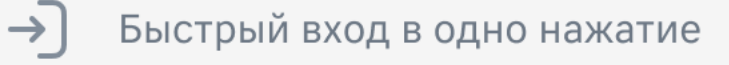

Надёжная защита с привязкой  $\bigoplus$ к телефону

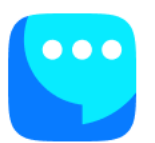

#### Вход в «VK Мессенджер»

Телефон или почта

Продолжить

ИЛИ

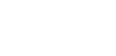

 $_{\odot}^{\odot\odot}$ 

#### QR-код

Нажимая «Продолжить», вы принимаете пользовательское соглашение и политику конфиденциальности

Передаваемые данные >

Подробнее о VK ID

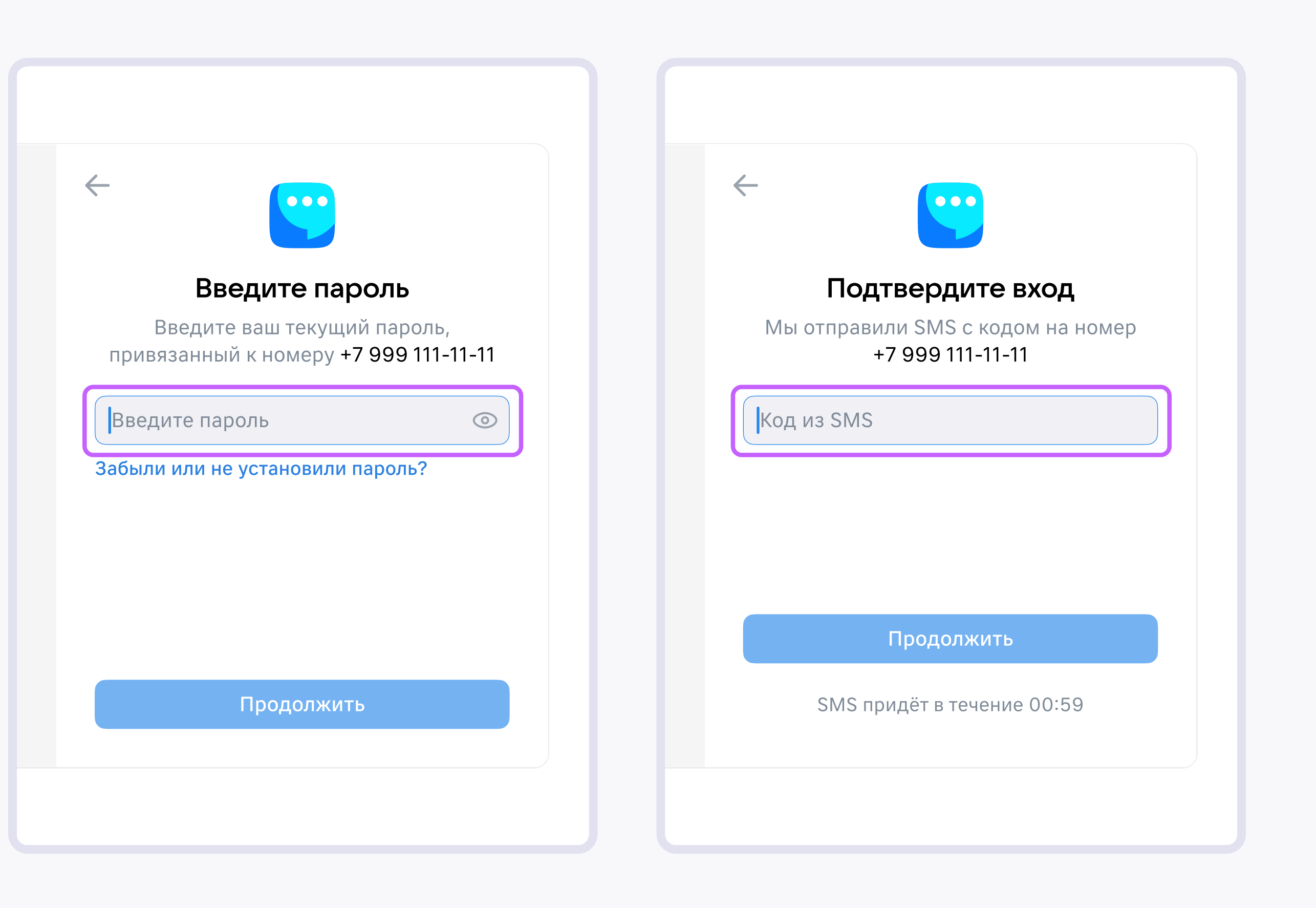

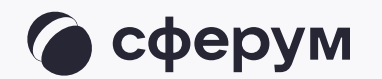

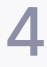

Введите пароль и код подтверждения, который будет отправлен на ваш номер. После этого вы попадёте в чаты 4.

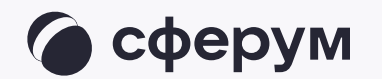

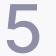

Если ранее вы не общались в VK Мессенджере или Сферуме, вы можете создать первый чат по значку листа бумаги с карандашом (вверху справа). Обратите внимание, приглашать собеседников на этом этапе не обязательно — вы можете создать пустой чат 5.

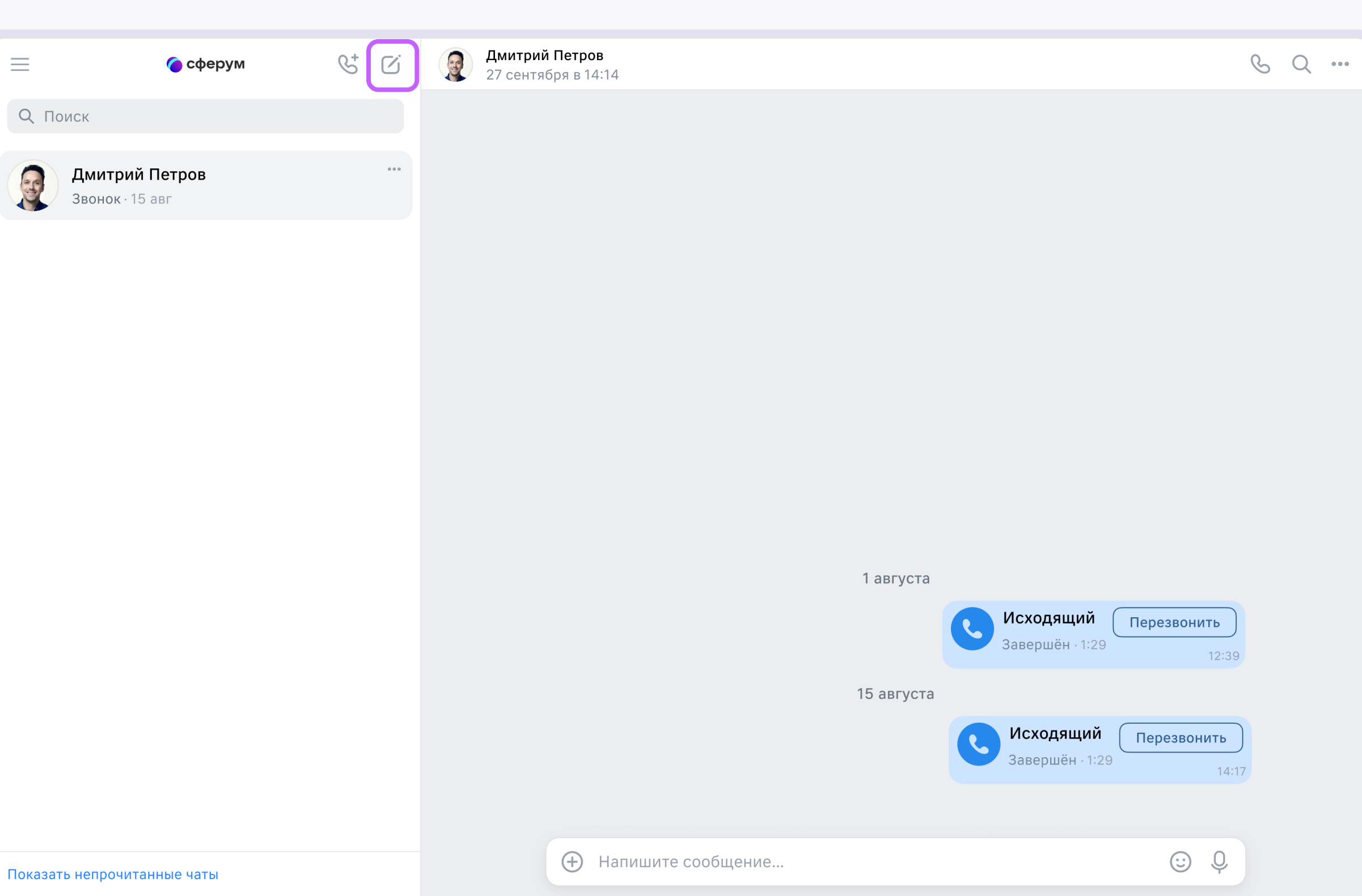

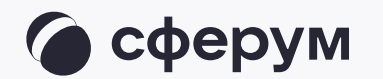

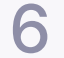

- Зайдите в нужный чат и нажмите на кнопку запуска звонка в виде телефонной трубки 6.
- Вам откроются варианты запуска звонка: с видео или без него. Выберите нужный 7.

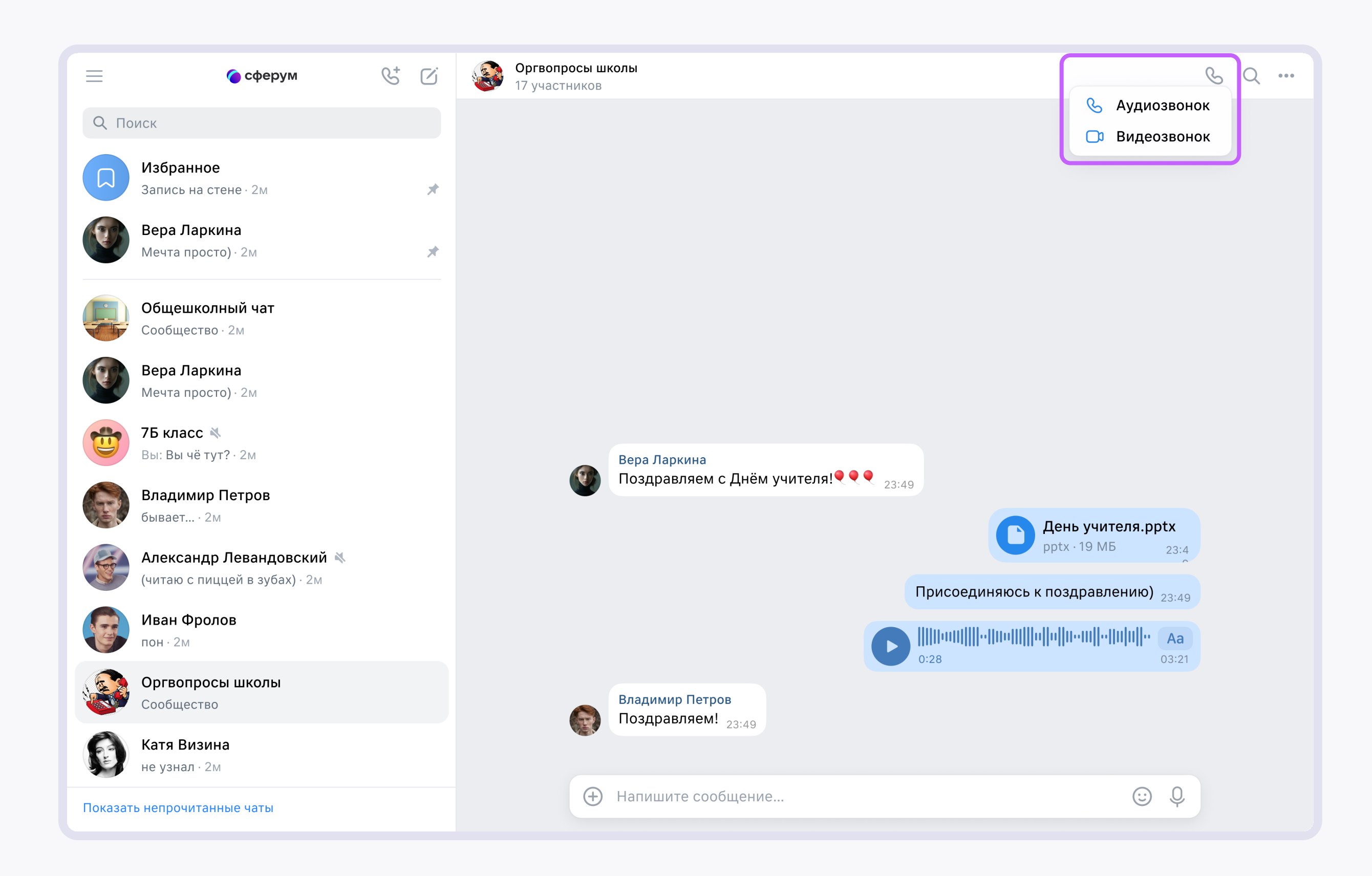

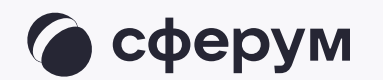

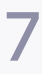

Нажмите на кнопку «Ссылкаприглашение», чтобы позвать участников 8.

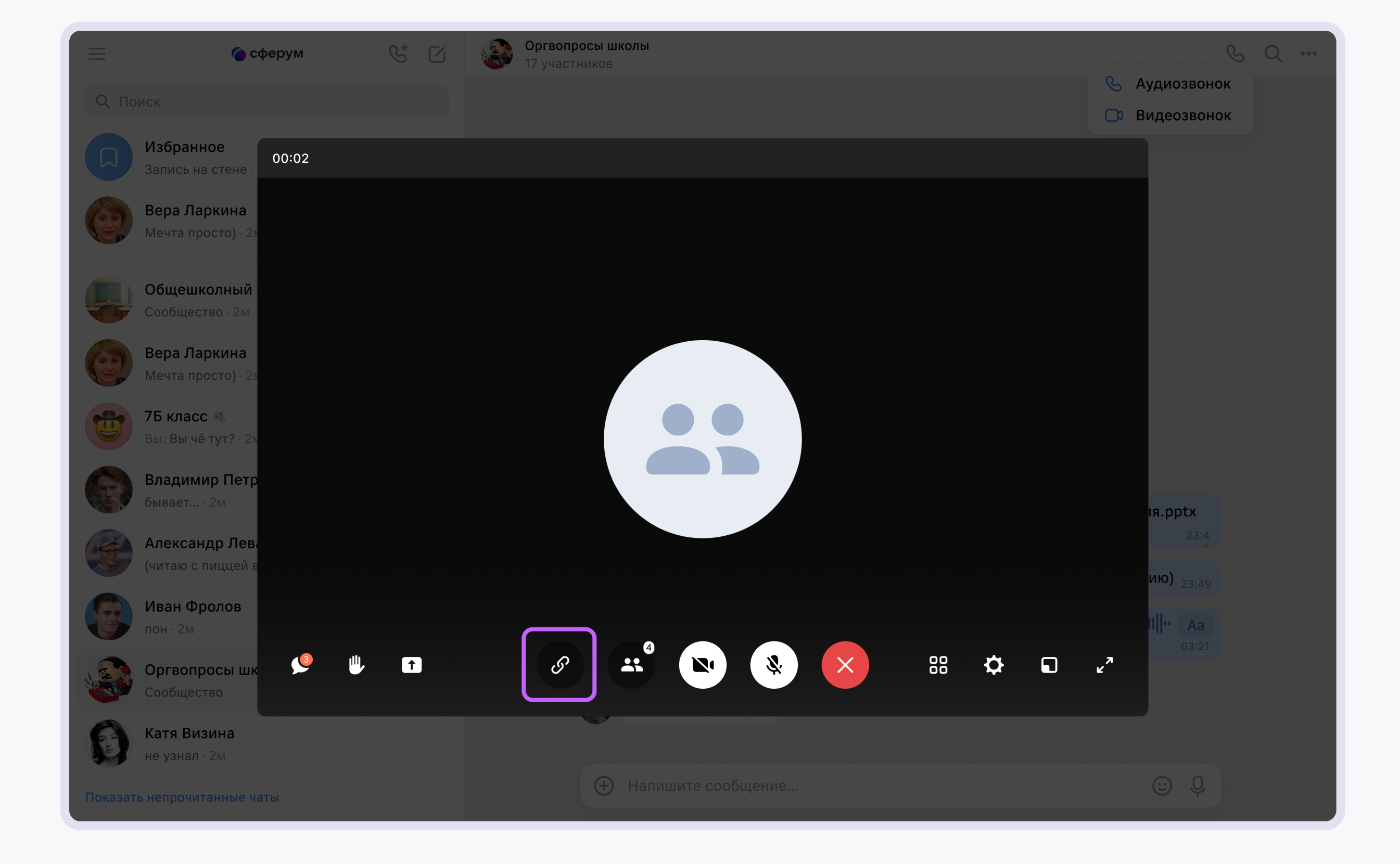

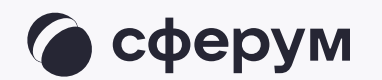

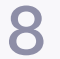

Пришлите ссылку нужным людям закрытым способом, например, на личную почту или в sms 9.

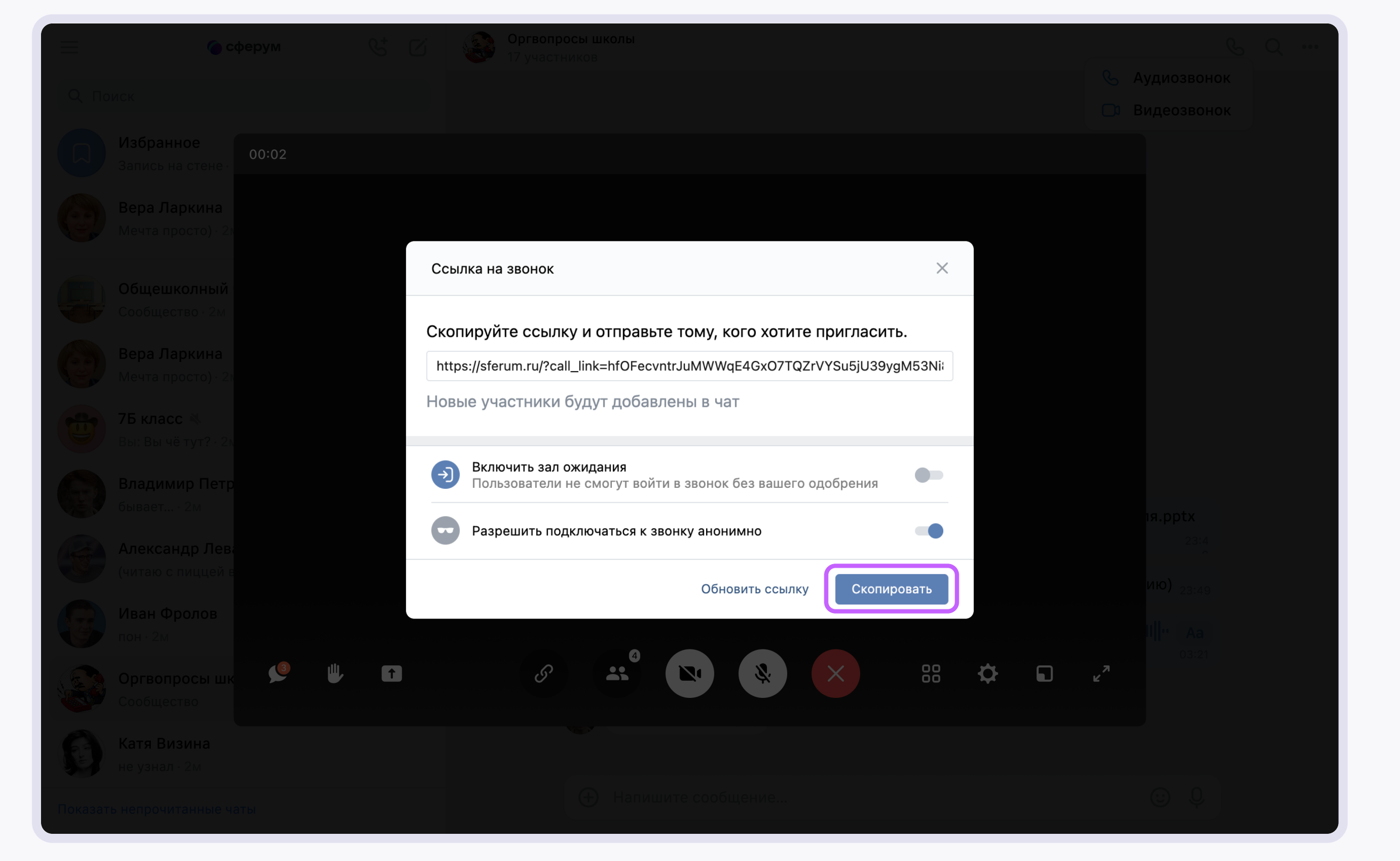

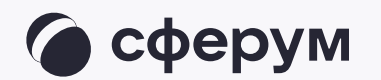

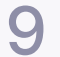

Другой вариант: добавьте участников 10.к звонку с помощью кнопки «Участники звонка»

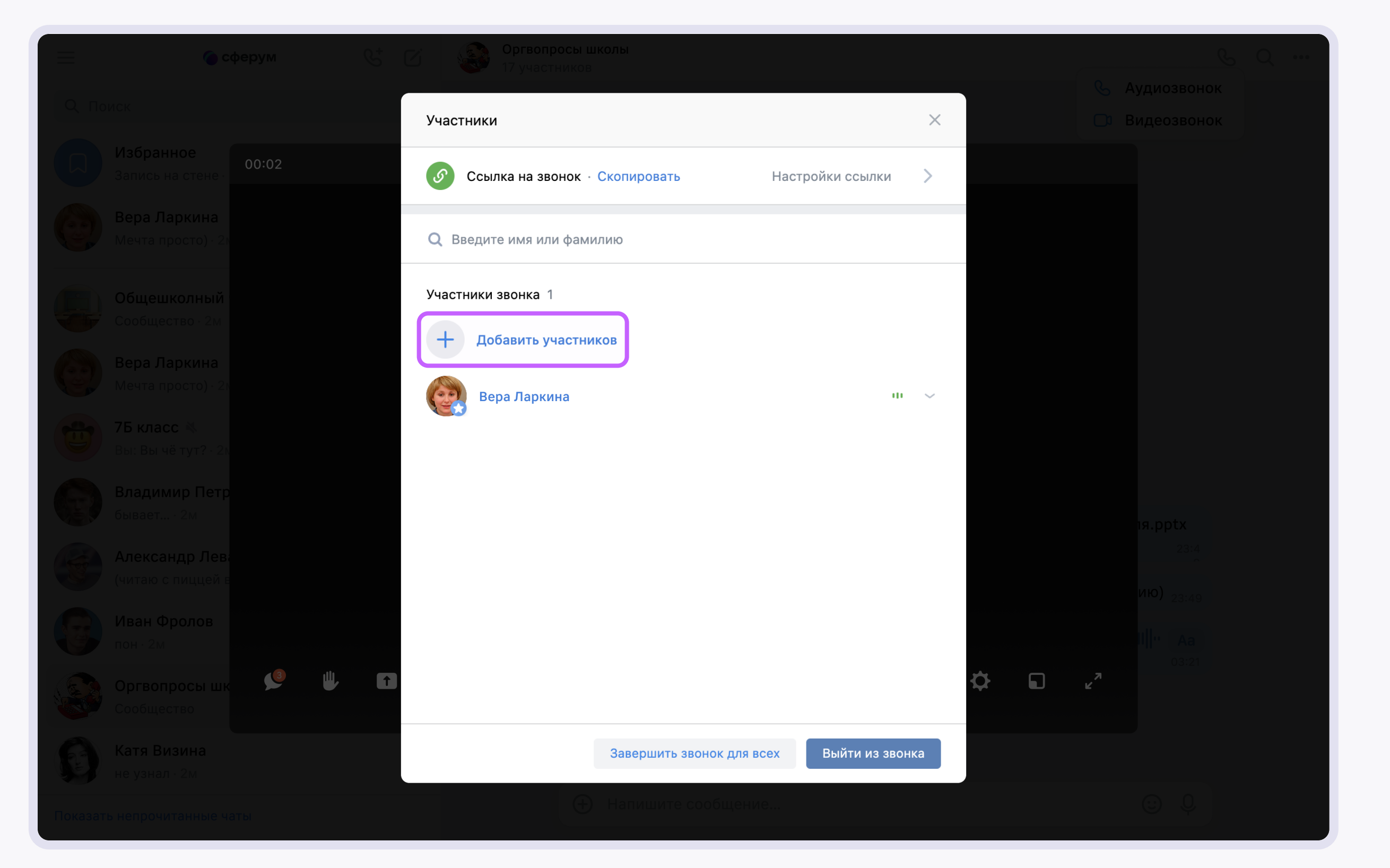

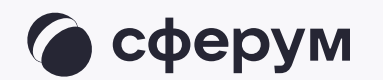

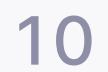

Выберите нужных участников звонка из предложенного списка друзей. Если вы запускаете звонок с учебного профиля, то список друзей в VK Мессенджере — это контакты в Сферуме 11.

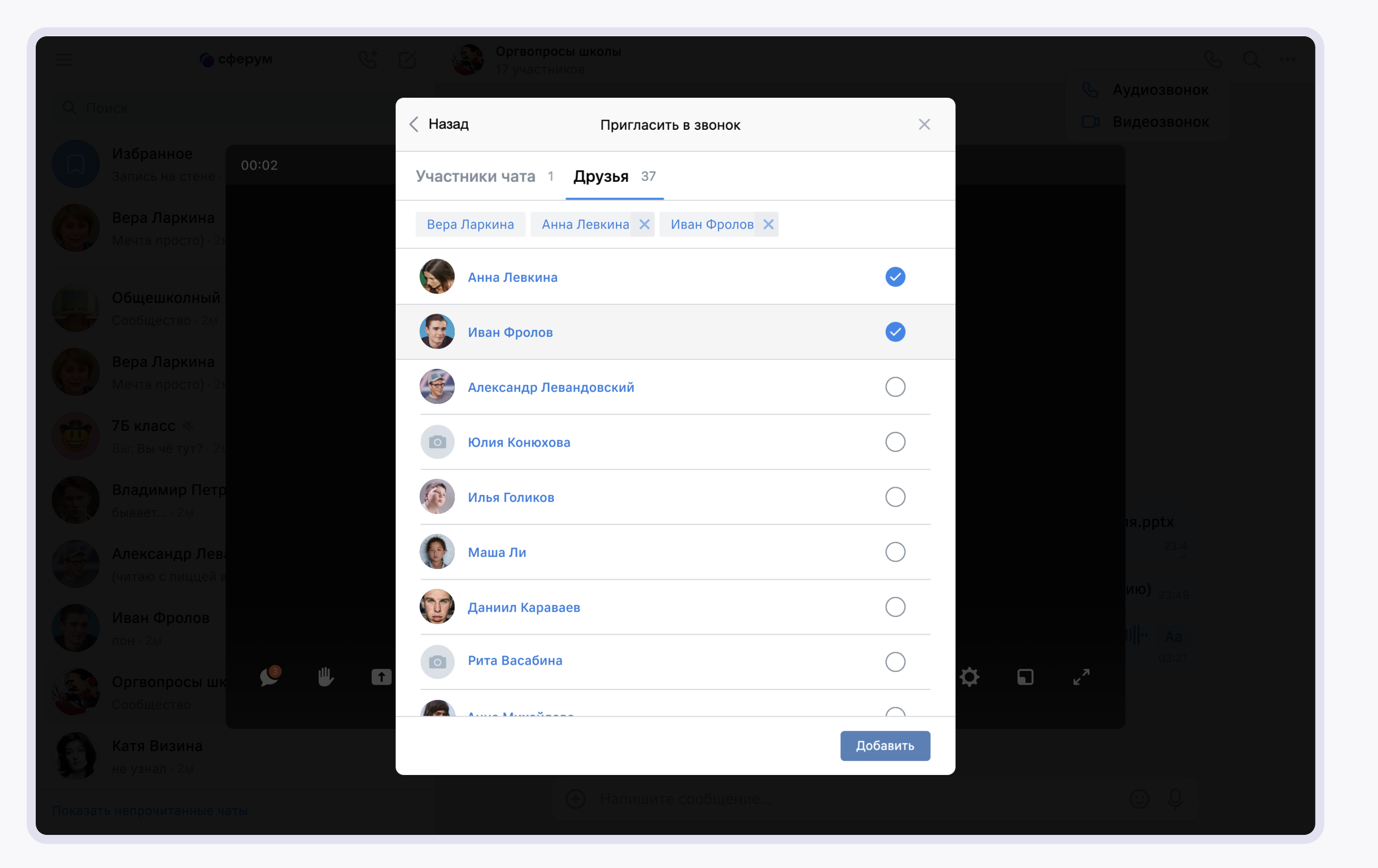

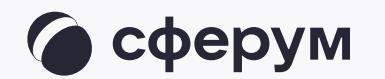

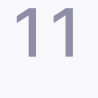

12. Организатор звонка может привлечь внимание участника, выключить ему микрофон, исключить из звонка и так далее. Для этого нажмите на три точки

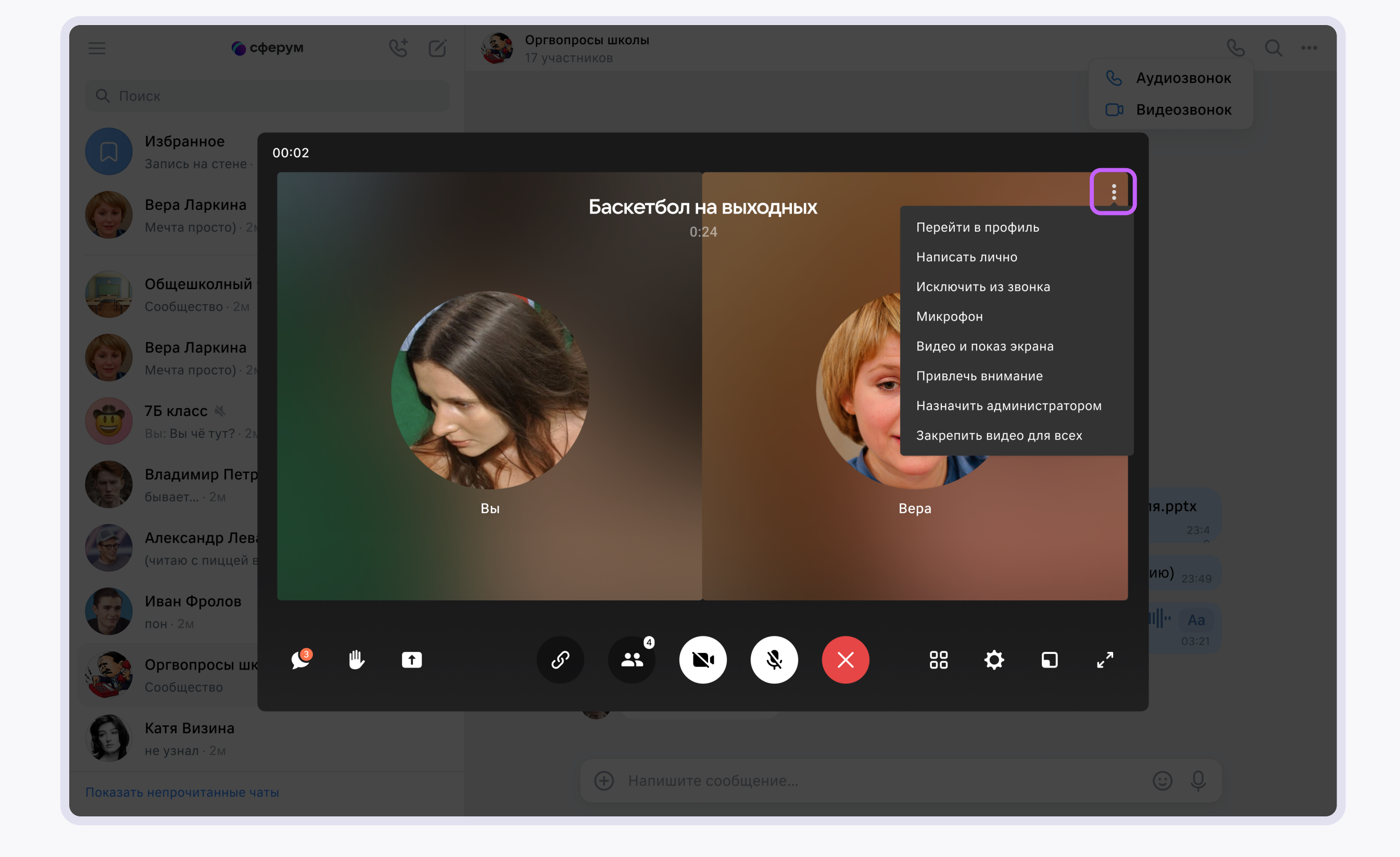